# **ADAPTIVE RECOGNITION**

Safe traffic. Verified identity. Enhanced security. Image analytics perfected – **since 1991.**

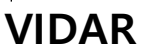

**DIGITAL (IP) LPR CAMERA**

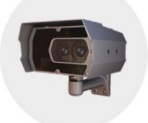

QUICK INSTALL GUIDE

Document Version: 2023.02.02

**Please note that this is only a quick installation guide. For detailed information EXECUTE THE FIRM IS SEE THE FULL INSTANCE IS A SET ON THE FULL INCOLLECT A**<br>
See the full installation guide (see the link on the back side)

#### **1 INSTALLING THE HARDWARE**

- 1.1 Adjust the bracket by loosening the camera fastening screw on the bottom of the bracket (with a size 5 Allen key). After the desired position is set, fasten the screw on the bottom.
	- **Do not overtighten the screws. Failures due to inappropriate installation void the warranty.**
- 1.2 Connect the cables to the designated connectors. Seal the unused cable endings with end sleeves **before** connecting to power!

**Use smooth circular, quality, outdoor-certified cables. Improper cabling voids the warranty!**

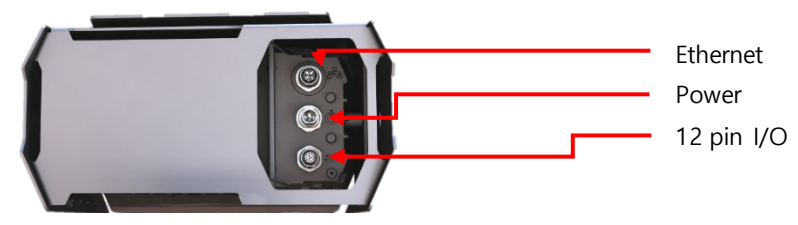

1.3 Make sure the connecting cable does not lead rainwater drops into the camera housing!

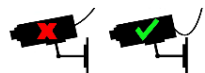

- 1.4 Water may enter into the camera inside through not properly sealed connectors. To maintain the camera's watertightness please make sure that connected cables are tightened properly and the unused connectors are capped.
- 1.5 The camera must be cleaned with a damp microfiber cloth and regular glass cleaner.
	- **Do not clean the camera with a high-pressure washer as it may void the warranty!**

1.6 Connect the camera to a computer or network switch, then power on the camera. The red and green status LEDs on the camera front should stay on during the booting. After finished, the green status LED flashes two times while the red one turns off signaling that the camera is ready for operation.

## **2 ACCESSING THE CAMERA**

- 2.1 Make sure that the camera and the computer are connected to the same network.
- 2.2 Enter an alternate IP address or set your computer's IP in the 192.0.2.x subnet, where x is an integer between 1 and 254 **except 3**. Set the subnet mask to 255.255.255.0. 2.3 Start a browser then enter **[http://192.0.2.3](http://192.0.2.3/)** address into the address bar**. This is the camera's default IP address.**

## **3 TROUBLESHOOTING**

- 3.1 If you have any questions or difficulties, see the see the full Installation Guide first.
- 3.2 There is a sticker indicating the Name, IP address, MAC address and the Serial Number of the camera. The sticker can be found on the bottom of the device, in a metal plaque.
- 3.3 To enter the Recovery mode, power off the camera first then hold a magnet (recommended strength: 1000-1500 mT) on the indicated position, under the shield. Power on the camera and wait 5 seconds. Now remove the magnet and reach the camera via its default IP address. **(Indicated magnet position shown in the image below)**

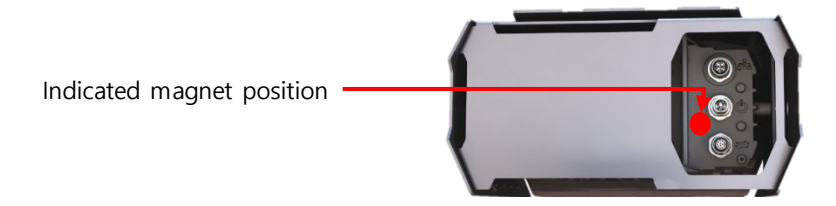

**AVAILABLE MANUALS AND GUIDES ARE FOUND IN** <https://adaptiverecognition.com/doc/>

ADAPTIVE RECOGNITION

Safe traffic. Verified identity. Enhanced security. Image analytics perfected – **since 1991.**

#### **CONTACT INFORMATION**

**ARH Technical Support:** <https://adaptiverecognition.com/support/>

### **Headquarters:**

Adaptive Recognition Hungary Alkotás utca 41 HU-1123 Budapest Hungary Phone: +36 1 201 9650 Fax: +36 1 201 9651 Web: [www.adaptiverecognition.com](http://www.adaptiverecognition.com/)

**Service Address:** Adaptive Recognition Hungary Ipari Park HRSZ 1113/1 HU-2074 Perbál Hungary Phone: +36 1 2019650 E-mail[: rmarequest@adaptiverecognition.com](mailto:rmarequest@adaptiverecognition.com)